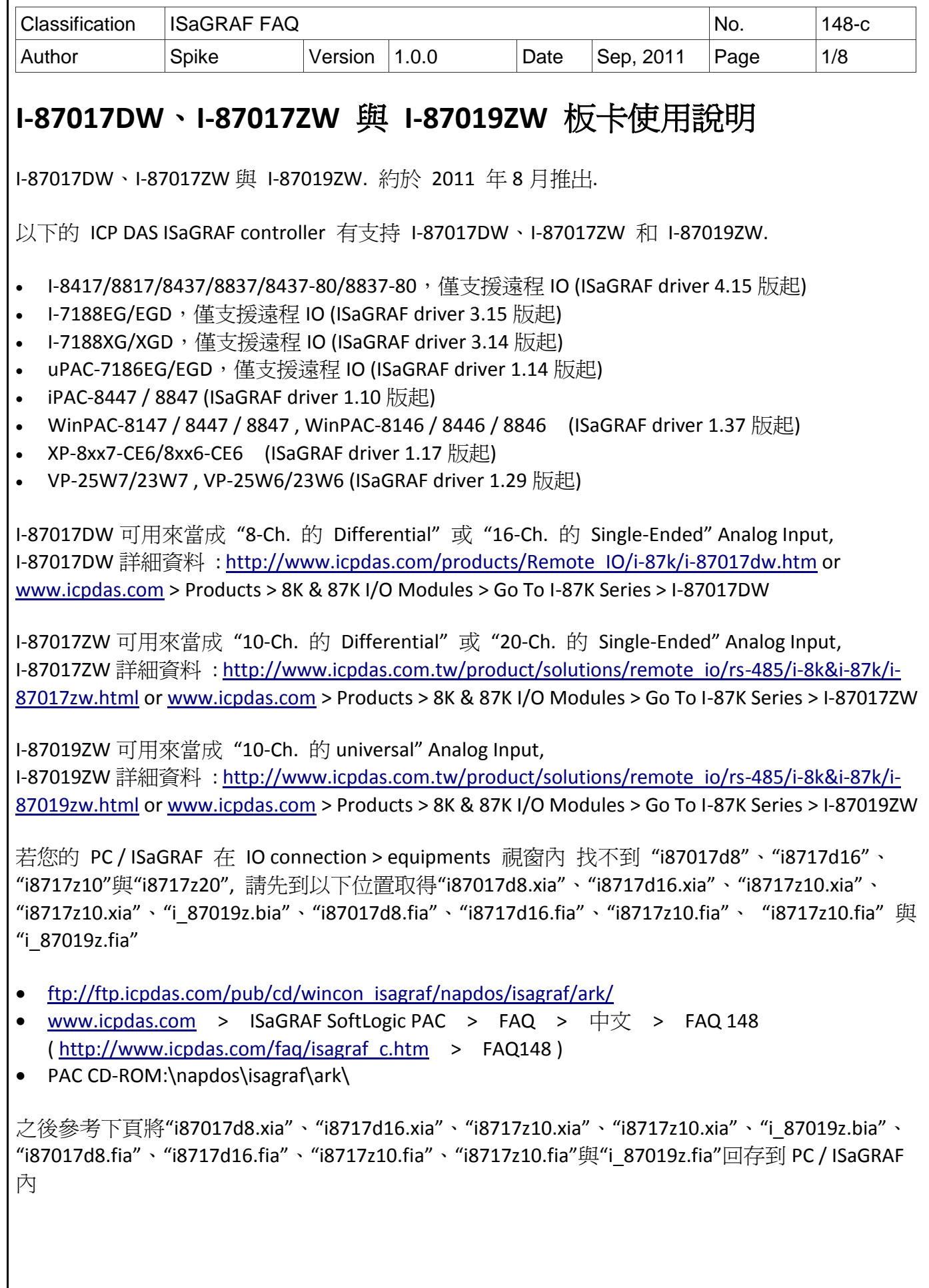

ICP DAS Co., Ltd. Technical document

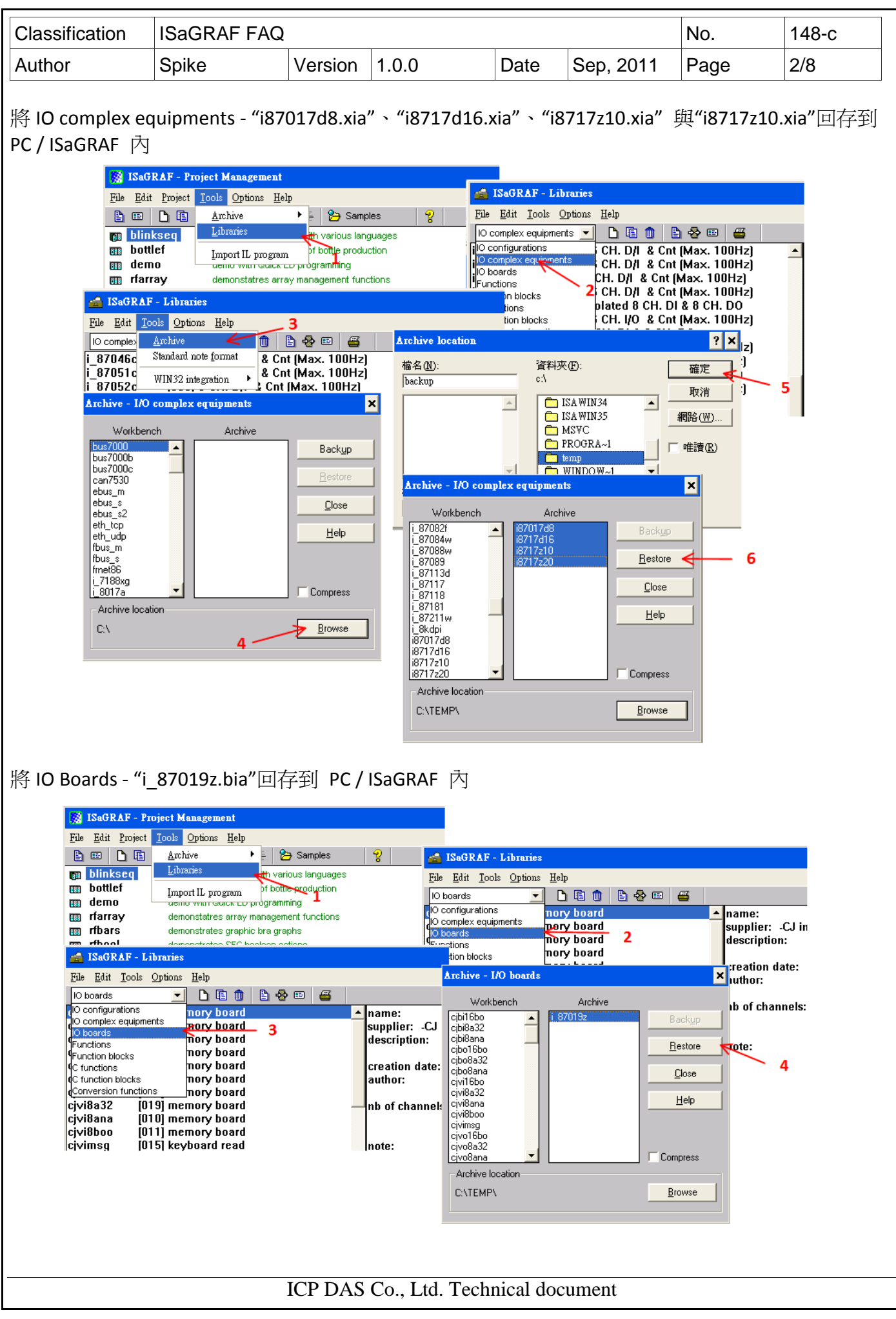

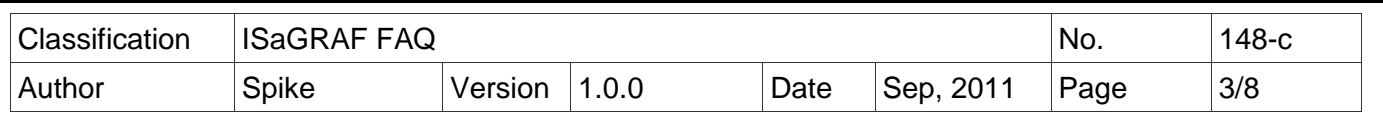

將 C- function blocks - "i87017d8.fia"、"i8717d16.fia"、"i8717z10.fia"、"i8717z10.fia"與"i\_87019z.fia" 回存到 PC / ISaGRAF 內

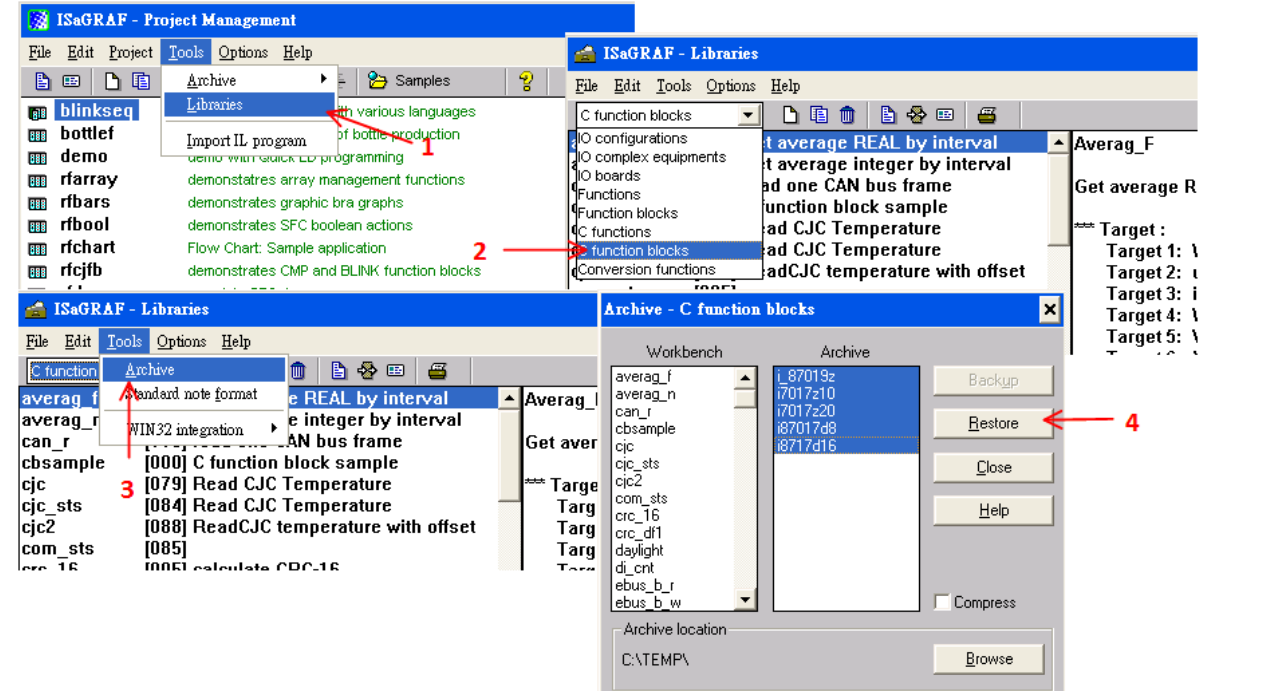

## **1.1. I-87017DW** 使用說明

I-87017DW 可以使用 jumper 設定為 8 通道 Differential 類比輸入 或 16 通道 Single-Ended 類比輸入

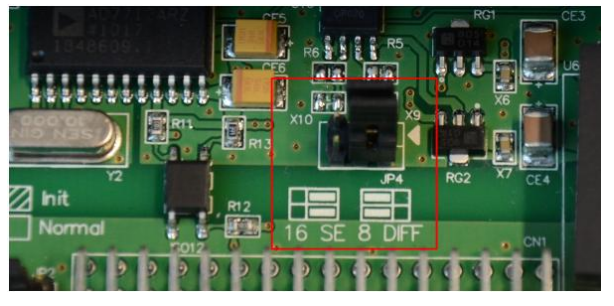

I-87017DW 的每一個通道可以獨立設定量測範圍,請參考下表

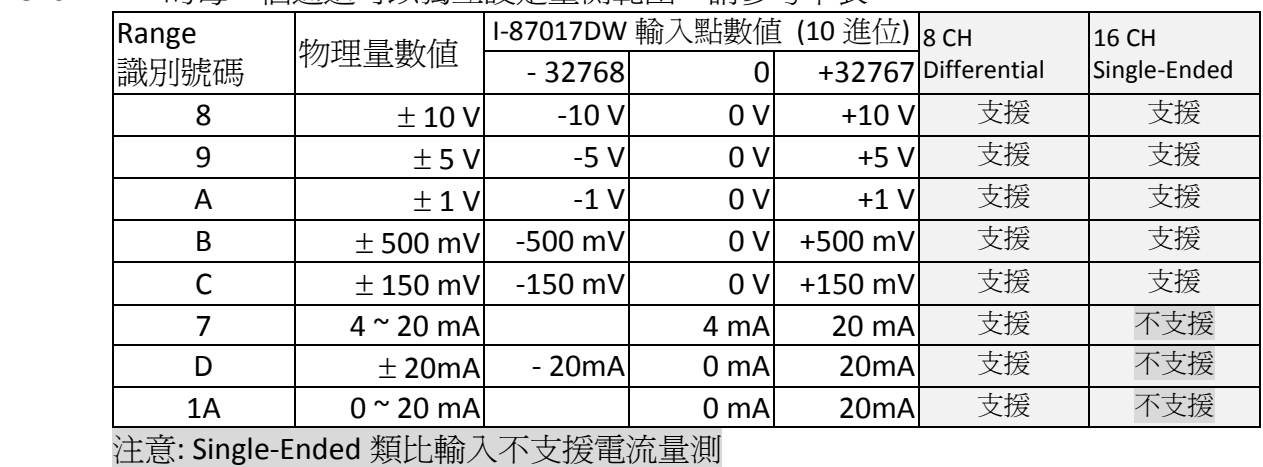

ICP DAS Co., Ltd. Technical document

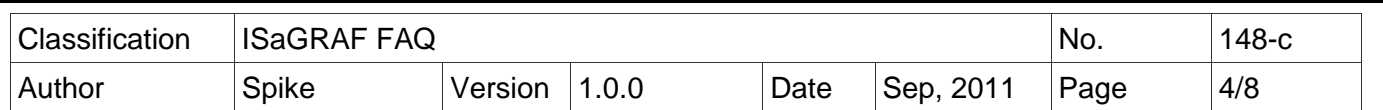

#### 在 **PAC** 主機的 **Slot 0 ~ 7** 上使用 **I-87017DW : (ISaGRAF iP/WP/XP/VP PAC)**

請在 IO connection 視窗內對應的 slot 編號連上 "i87017d8" 或"i8717d16"。"i87017d8" 適用在 8 通道 Differential 類比輸入,"i8717d16" 適用在 16 通道 Single-Ended 類比輸入。

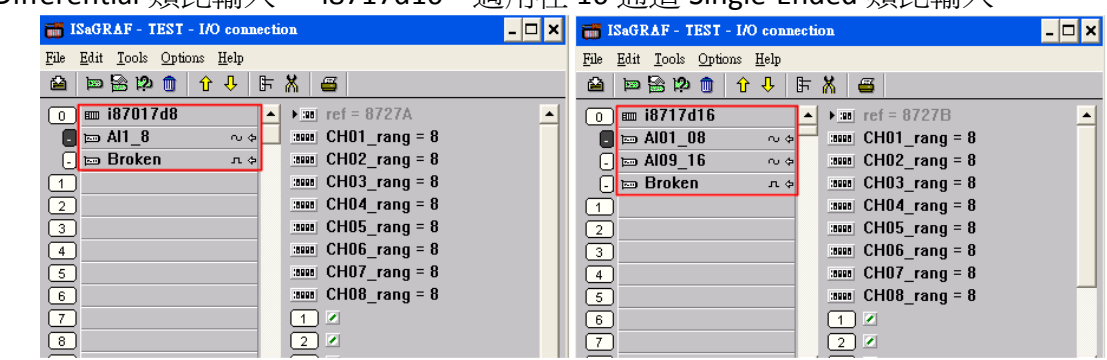

#### **I-87017DW** 當成 **Remote I/O** 來使用 **:**

可以插在 I-87K4/5/8/9 或 RU-87P4/8 上當成 RS-485 remote I/O 來使用. 請先在 PC 上運行 DCON Utility 來規劃好 I-87017DW 的 Address (NET-ID), Baud-rate, 各 channel 的 range mode 的 設定與其它必要設定。

之後請在 IO connection 內連上 "bus7000b" ,設好正確的 com\_port, com\_baud 與其它設定。

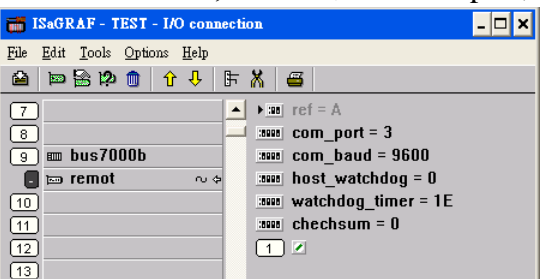

之後可以編寫 ISaGRAF Ladder 程式如下來使用它,"i87017d8" 適用在 8 通道 Differential 類比輸 入,"i8717d16" 適用在 16 通道 Single-Ended 類比輸入。

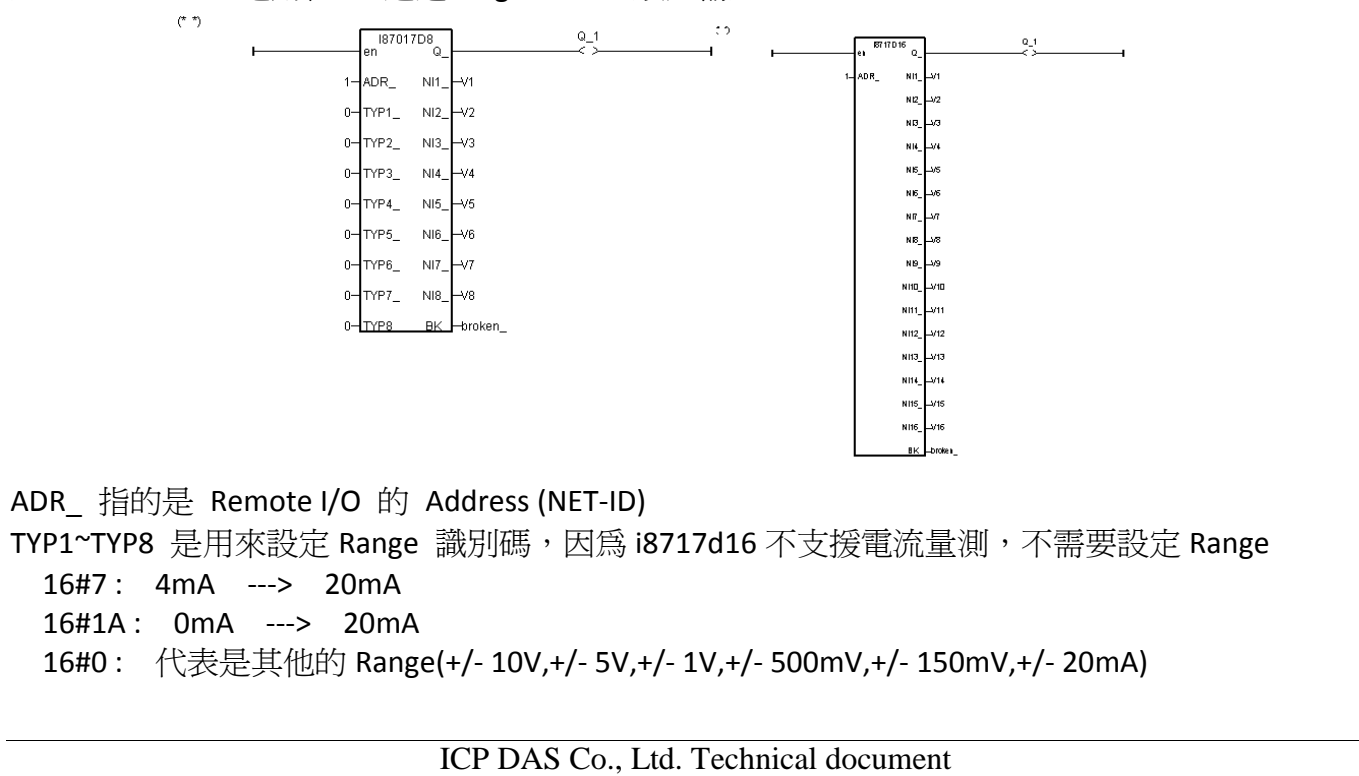

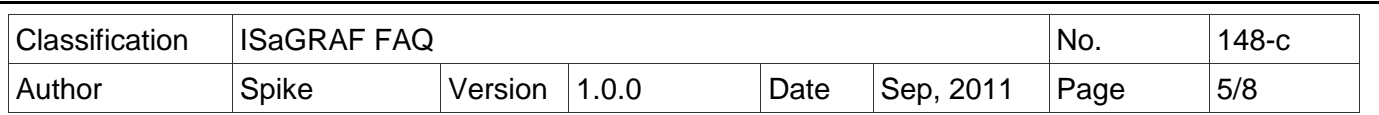

# **1.2. I-87017ZW** 使用說明

I-87017ZW 可以使用 jumper 設定為 10 通道 Differential 類比輸入 或 20 通道 Single-Ended 類比輸入

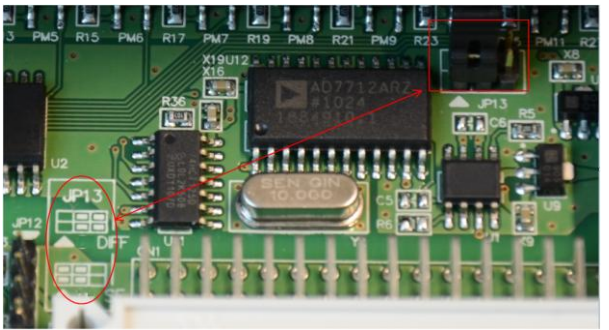

I-87017ZW 的每一個通道可以獨立設定量測範圍,請參考下表

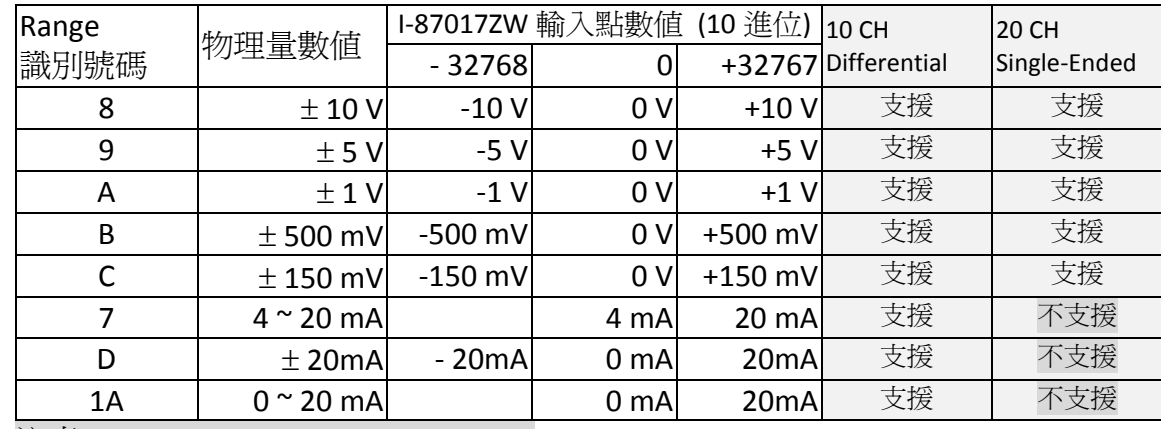

注意: Single-Ended 類比輸入不支援電流量測

### 在 **PAC** 主機的 **Slot 0 ~ 7** 上使用 **I-87017ZW : (ISaGRAF iP/WP/XP/VP PAC)**

請在 IO connection 視窗內對應的 slot 編號連上 "i8717z10" 或"i8717z20"。"i8717z10" 適用在 10 通道 Differential 類比輸入, "i8717z20"適用在 20 通道 Single-Ended 類比輸入。

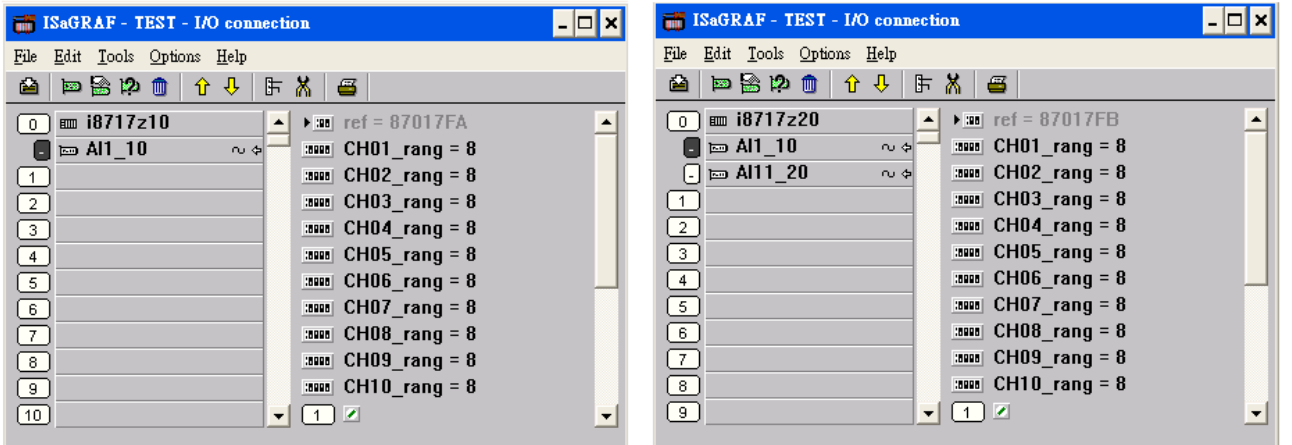

I-87017ZW 當成 Remote I/O 來使用 :

可以插在 I-87K4/5/8/9 或 RU-87P4/8 上當成 RS-485 remote I/O 來使用. 請先在 PC 上運行 DCON Utility 來規劃好 I-87017ZW 的 Address (NET-ID), Baud-rate, 各 channel 的 range mode 的 設定與其它必要設定。

ICP DAS Co., Ltd. Technical document

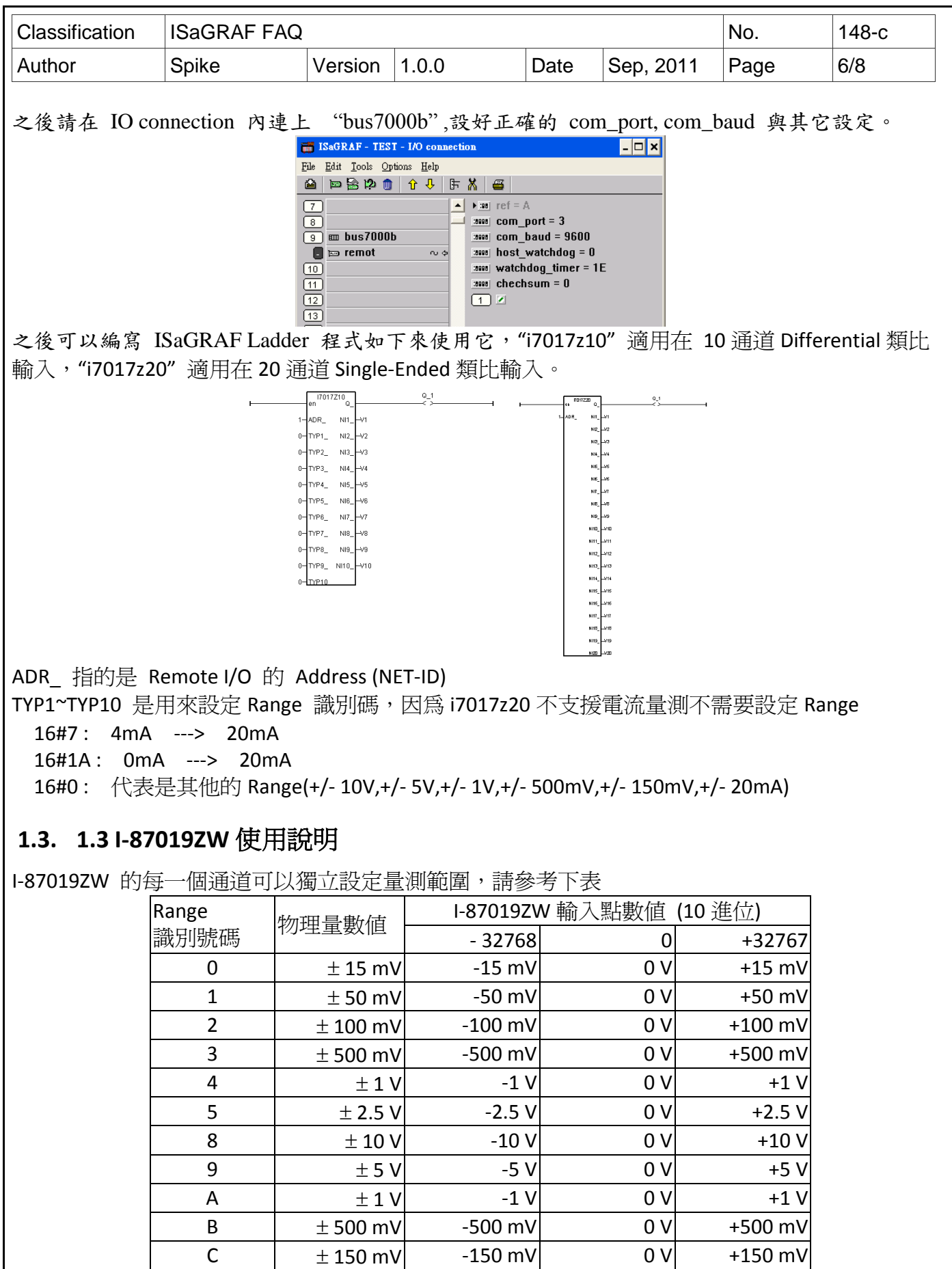

ICP DAS Co., Ltd. Technical document

 $7$   $4 \sim 20$  mA  $4 \text{ mA}$   $20 \text{ mA}$ 

| Classification | <b>ISaGRAF FAQ</b> |                |                     |                         | No.               | 148-с |
|----------------|--------------------|----------------|---------------------|-------------------------|-------------------|-------|
| Author         | Spike              | Version        | 1.0.0               | Date<br>Sep, 2011       | Page              | 7/8   |
|                |                    |                |                     |                         |                   |       |
|                | $6 \cdot D$        | $\pm$ 20mA     | $-20mA$             | 0 <sub>m</sub> A        | 20 <sub>m</sub> A |       |
|                | 1A                 | $0 \sim 20$ mA |                     | 0 <sub>m</sub> A        | 20 <sub>m</sub> A |       |
|                | Thermocouple       |                |                     |                         |                   |       |
|                | $\mathsf E$        | J-Type         | $-210$ °C           | $0^{\circ}$ C           | 760 °C            |       |
|                |                    |                | $-9054$             | $\mathbf 0$             | 32767             |       |
|                | $\mathsf{F}$       | K-Type         | $-270$ °C           | $0^{\circ}$ C           | 1372 °C           |       |
|                |                    |                | $-6448$             | $\mathbf 0$             | 32767             |       |
|                | 10                 | T-Type         | -270 $^{\circ}$ C   | $0^{\circ}$ C           | 400 °C            |       |
|                |                    |                | $-22118$            | 0                       | 32767             |       |
|                | 11                 | E-Type         | -270 $^{\circ}$ C   | $0^{\circ}$ C           | 1000 °C           |       |
|                |                    |                | $-8847$             | 0                       | 32767             |       |
|                | 12                 | R-Type         |                     | $0^{\circ}$ C           | 1768 °C           |       |
|                |                    |                |                     | $\mathbf 0$             | 32767             |       |
|                | 13                 | S-Type         |                     | $O^{\circ}C$            | 1768 °C           |       |
|                |                    |                |                     | 0                       | 32767             |       |
|                | 14                 | B-Type         |                     | $\overline{0^{\circ}C}$ | 1820 °C           |       |
|                |                    |                |                     | $\mathbf 0$             | 32767             |       |
|                | 15                 | N-Type         | -270 $^{\circ}$ C   | $0^{\circ}$ C           | 1300 °C           |       |
|                |                    |                | $-6805$             | $\mathbf 0$             | 32767             |       |
|                | 16                 | C-Type         |                     | $0^{\circ}$ C           | 2320 °C           |       |
|                |                    |                |                     | $\boldsymbol{0}$        | 32767             |       |
|                | 17                 | L-Type         | -200 $^{\circ}$ C   | $0^{\circ}$ C           | 800 °C            |       |
|                |                    |                | $-8192$             | $\mathbf 0$             | 32767             |       |
|                | 18                 | M-Type         | $-200$ $^{\circ}$ C | $0^{\circ}$ C           | 100 °C            |       |
|                |                    |                | $-32768$            | $\mathbf 0$             | 16384             |       |
|                | 19                 | L-Type         | -200 $^{\circ}$ C   | $0^{\circ}$ C           | 900 °C            |       |
|                |                    | (DIN43710)     | $-7281$             | $\boldsymbol{0}$        | 32767             |       |

在 PAC 主機的 Slot 0 ~ 7 上使用 I-87019ZW : 請在 IO connection 視窗內對應的 slot 編號連上 "i\_87019z"

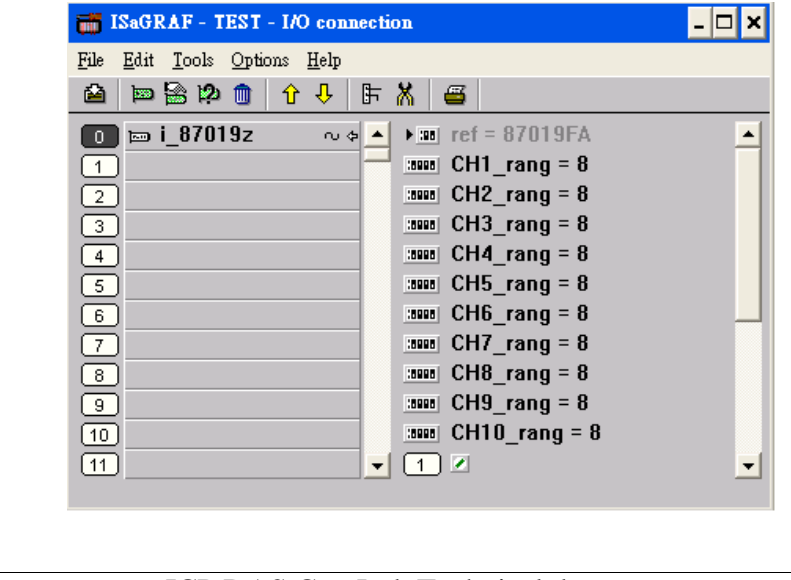

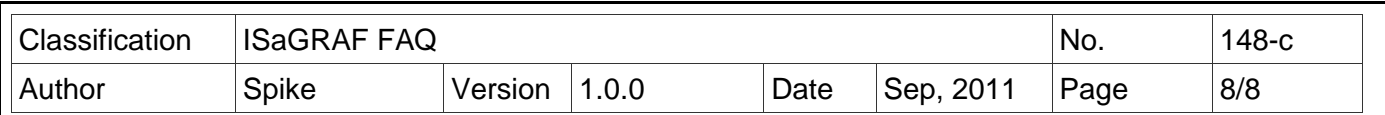

I-87019ZW 當成 Remote I/O 來使用 :

可以插在 I-87K4/5/8/9 或 RU-87P4/8 上當成 RS-485 remote I/O 來使用. 請先在 PC 上運行 DCON Utility 來規劃好 I-87019ZW 的 Address (NET-ID), Baud-rate, 各 channel 的 range mode 的 設定與其它必要設定。

之後請在 IO connection 內連上 "bus7000b" ,設好正確的 com\_port, com\_baud 與其它設定。

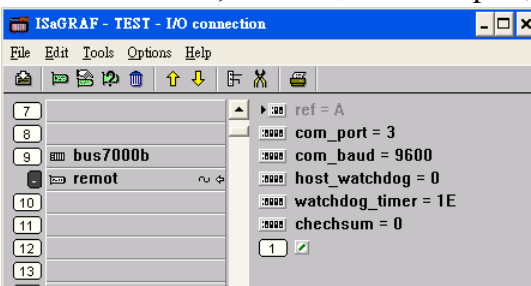

之後可以編寫 ISaGRAF Ladder 程式如下來使用它, "i\_87019z" 適用在 I-87019ZW 10 通道的 Universal 類比輸入

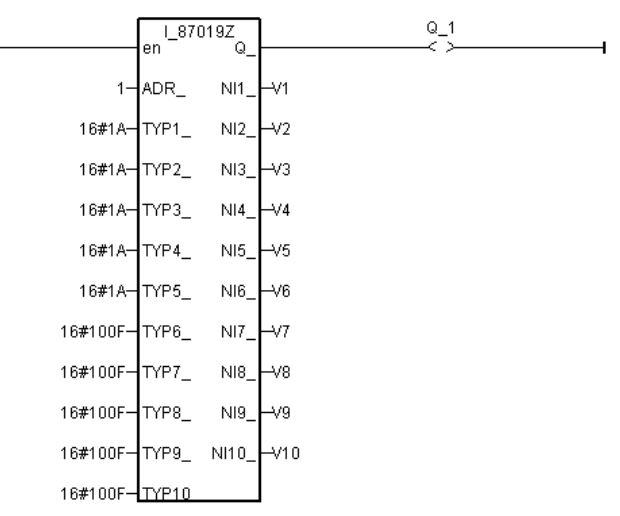

ADR\_ 指的是 Remote I/O 的 Address (NET-ID)

TYP1~TYP10 是用來設定 Range 識別碼,請參考 I-87019ZW 的 Range 表。 另外詳細的應用請參考 ISaGRAF FAQ061 : http://www.icpdas.com/faq/isagraf/061\_c.htm